# **UNA HERRAMIENTA PARA EL DISEÑO DE CONTROLADORES ROBUSTOS**

### **A Tool for Design Robust Controllers**

#### **RESUMEN**

Este artículo explica la funcionalidad de la herramienta *Robust*, hecha en Matlab, relacionada con el toolbox de robust. La herramienta determina mediante una representación matemática, el modelo del conjunto de incertidumbres paramétricas de un proceso, logrando establecer funciones de incertidumbre y desempeño. El objetivo principal, es diseñar tres tipos de controladores y evaluar la robustez (estabilidad y desempeño) del sistema en lazo cerrado*.* La herramienta calcula el controlador, la transformación lineal fraccional entre la planta y las perturbaciones, y genera las graficas del valor singular estructurado <sup>µ</sup> para el *Desempeño Robusto* (RP), la *Estabilidad Robusta* (RS) y el *Desempeño Nominal* (NP), del sistema de control.

**PALABRAS CLAVES:** Desempeño nominal, desempeño robusto, estabilidad nominal, incertidumbres paramétricas, valor singular estructurado.

#### **ABSTRACT**

*This paper explains the functionality of the Robust tool. The Robust tool determines by means of a mathematical representation the model of the set of uncertainties, managing to establish uncertainty and performance functions. The main aim is to design four types of controllers and to evaluate the hardiness (stability and performance) of the closed loop system. Robust tool calculates the controller, the linear transformation fractional between the process and the disturbances, and it generates the graph of the Singular Value Structured µ of Robust Performance (RP), Robust Stability (RS) and Nominal Performance (NP).* 

**KEYWORDS:** *Nominal performance, nominal stability, parametric uncertainties, robust performance, structured singular value.* 

### **1. INTRODUCCIÓN**

Los sistemas de control diseñados antes de los años 70, generaban gran decepción. Lo que en teoría funcionaba muy bien, en la practica no lo hacia, debido a que no se consideraba el efecto de las incertidumbres en el diseño de los controladores.

En los equipos industriales, lograr que un simple modelo matemático represente con exactitud el comportamiento del sistema es imposible, por la existencia inevitable de incertidumbres que pueden poner en peligro en un momento determinado el logro de los objetivos del sistema de control. Sin embargo, en las últimas dos décadas ha surgido gran preocupación por el diseño de sistemas de control tolerantes a las incertidumbres, es decir, robustos.

La incertidumbre en un modelo de proceso siempre está presente debido a que:

• En un modelo lineal, hay parámetros que son conocidos sólo aproximadamente o simplemente son erróneos.

# **LUINI HURTADO CORTÉS**

Ingeniero Mecánico, M. Sc. Profesor Asistente Universidad Distrital Francisco José de Caldas Profesor Adjunto Universidad Autónoma de Colombia luini@madrid.com

### **LUÍS VILLARREAL LÓPEZ**

Ingeniero Industrial, M. Sc. Profesor Catedrático Universidad Distrital Francisco José de Caldas Luis595i@yahoo.com

- En un modelo lineal, los parámetros pueden variar debido a las no linealidades o a los cambios en las condiciones de operación.
- Las imperfecciones en los dispositivos agregan incertidumbre a las entradas manipuladas.
- A alta frecuencia la estructura y el orden del modelo se desconoce y la incertidumbre puede superar el 100% en alguna frecuencia.
- Aún cuando se pueda trabajar con un modelo muy detallado, se puede escoger un modelo nominal simple y representar las dinámicas despreciadas cómo incertidumbre.

La Teoría de Control Robusto ofrece un conjunto de herramientas desarrolladas recientemente, para el análisis de sistemas que tienen en cuenta las perturbaciones a las que puede estar sometido el proceso; y para el diseño de controladores, utilizando técnicas de optimización cómo la *Iteración DK* [1]*, las Desigualdades Matriciales Lineales* [2] *y las Ecuaciones Algebraicas de Riccati* [3]. El objetivo para el diseño de un sistema de control

retroalimentado robusto, es obtener una ley de control que mantenga la respuesta del sistema y la señal de error

Fecha de Recepción: 25 de Enero de 2008 Fecha de Aceptación: 28 de Marzo de 2008 dentro de límites preestablecidos, a pesar del efecto de la incertidumbre en el proceso. Sin embargo, durante el proceso de diseño, estas consideraciones, presentan gran dificultad al diseñador; a pesar de la existencia de múltiples herramientas de cálculo, no es fácil la interpretación o la toma de decisiones frente a cada paso del proceso de diseño llevado a cabo.

Éste proyecto se desarrolló con el fin de dar solución al problema del diseño, mediante el desarrollo de una herramienta de software asequible al diseñador, que le permite agilizar los cálculos, interpretar resultados parciales, realizar análisis y determinar en el menor tiempo, el mejor controlador, bajo la perspectiva de la Teoría de Control Robusto.

La herramienta denominada *Robust*, fue construida con la utilidad de desarrollo de interfaces graficas GUIDE de Matlab®, y opera bajo los comandos del *Robust Control Toolbox*. Actualmente se encuentra disponible para la versión R2007a y superiores. La pantalla principal de la herramienta se aprecia en la figura 1, y se carga escribiendo la palabra *robust* en el espacio de trabajo de Matlab, una vez se adicione la ruta a la carpeta dentro del programa.

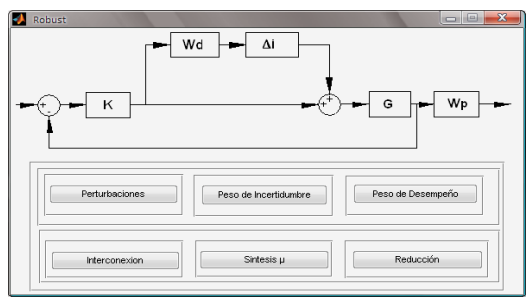

Figura 1. Pantalla principal de la herramienta *Robust*.

### **2. MODELAMIENTO DE INCERTIDUMBRE EN MODELOS DE SISTEMAS DINÁMICOS**

Para iniciar con el proceso de diseño de controladores robustos de acuerdo con la teoría, se debe representar el proceso como un diagrama de bloques en lazo cerrado con incertidumbre. El comportamiento dinámico de la planta se describe no sólo por un simple modelo lineal invariante en el tiempo, sino por un conjunto de posibles modelos lineales invariantes en el tiempo [4] (con incertidumbre).

Una primera ventana de diálogo de la herramienta, denominada "*Perturbaciones"* (fig. 2), determina mediante una representación matemática el modelo del conjunto de incertidumbres, que posteriormente será utilizado para verificar la estabilidad y el desempeño robusto.

De acuerdo con el modelo del proceso, el diseñador puede seleccionar entre un sistema de primer orden o un sistema de segundo orden, y asignar el rango sobre el cuál varía un parámetro. Dependiendo del valor que tome

cada parámetro, se obtiene una planta diferente (planta bajo incertidumbre).

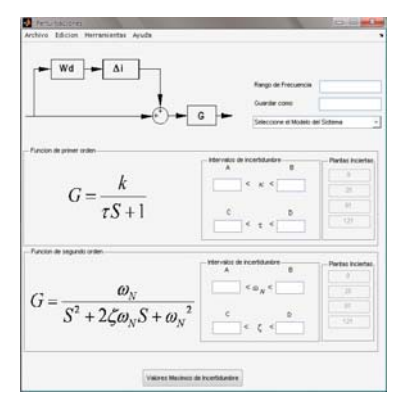

Figura 2. Panel de asignación de incertidumbres paramétricas

Ésta diferencia se representa a través de una función de peso. Para un sistema de primer orden de la forma

$$
G = \frac{k}{\pi + 1} \tag{1}
$$

Es decir, incertidumbres en los parámetros *k* y τ. En un sistema de segundo orden de la forma

$$
G = \frac{\omega_n^2}{s^2 + 2\zeta\omega_n s + \omega_n^2}
$$
 (2)

Es decir, incertidumbre en los parámetros ζ y <sup>ω</sup>*n*. Decir que un parámetro es incierto, indica que no se conoce exactamente el valor del parámetro. Sean *a*, *b* y *c* números reales, entonces, el parámetro *k* se encuentra en el intervalo cerrado [*a*, *b*], es decir, se tiene  $a \leq k \leq b$ , en lugar de tener  $k = c$ , donde  $a \le k \le b$ . A cada parámetro se le asigna un intervalo cerrado [*a*, *b*] y dentro de este se escoge un valor para obtener la planta nominal. Para la herramienta, se estableció el valor promedio dado por  $\overline{k} = (a+b)/2$ , sin embargo, se puede escoger cualquier otro dependiendo de la información que se tenga de cada planta en particular. De esta forma se obtiene el modelo nominal de la planta. Para un sistema de primer orden:

$$
G_0 = \frac{k}{\overline{\tau}s + 1} \tag{3}
$$

y para un sistema de segundo orden:

$$
G_0 = \frac{\overline{\omega}_n^2}{s^2 + 2\overline{\zeta}\overline{\omega}_n s + \overline{\omega}_n^2}
$$
 (4)

Mediante la interacción con la ventana de diálogo y de acuerdo a las incertidumbres paramétricas, el diseñador podrá establecer un conjunto modelos de plantas posibles (fig. 3), hasta llegar a identificar el peor caso de incertidumbre, es decir, la mayor diferencia con respecto al modelo nominal en términos de la respuesta en frecuencia (fig. 4).

El error máximo a cada frecuencia, se almacena en un vector para ser utilizado en la ventana de diálogo de selección de peso de incertidumbre.

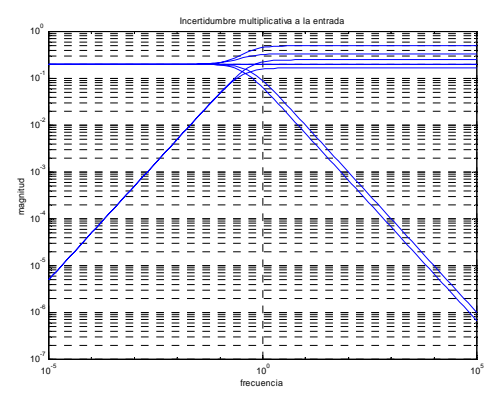

Figura 3. Errores entre diversas plantas bajo incertidumbre y el modelo nominal.

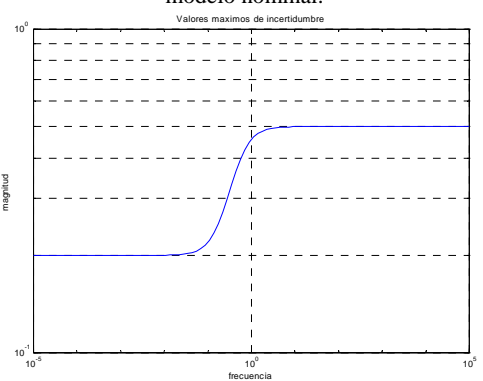

Figura 4. Diferencia máxima con respecto al modelo nominal

### **3. CÁLCULO DE FUNCIONES DE INCERTIDUMBRE EN MODELOS DE PROCESO**

El resultado arrojado por la ventana anterior, es un vector que contiene la diferencia máxima (aditiva o multiplicativa), entre el modelo nominal y el conjunto de modelos de plantas posibles. Con ello, se debe encontrar una función de transferencia (de peso) de modo que se ajuste a los datos de magnitud almacenados en dicho vector.

Mediante el botón *Peso de Incertidumbre*, la herramienta despliega una ventana de diálogo para hallar dicha función de adaptación (fig. 5). Al finalizar la rutina de la ventana, se genera una *Matriz System* que se almacena en *Guardar como*, para ser utilizada posteriormente para formar lo que se denomina como "*Planta Generalizada*"

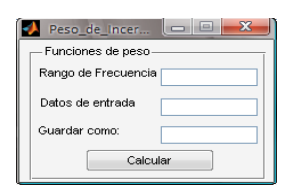

Figura 5. Panel de cálculo de pesos de incertidumbre.

Por ejemplo, si se toman los datos en frecuencia representados en la figura 6, el panel "*Perturbaciones*"

\_\_\_\_\_\_\_\_\_\_\_\_\_\_\_\_\_\_\_\_\_\_\_\_\_\_\_\_

encuentra la siguiente función de transferencia que se adapta a los datos, como se muestra en la figura 7:

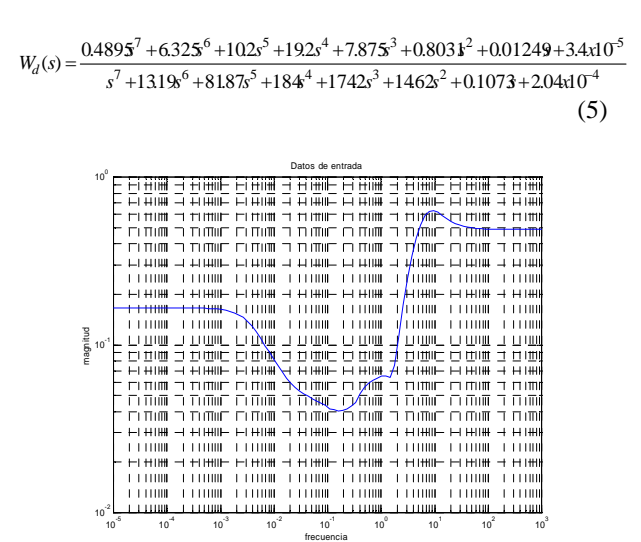

Figura 6. Representación de datos de entrada para un ejemplo

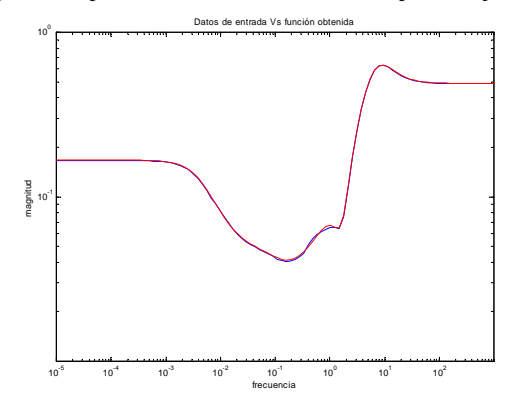

Figura 7. Datos de entrada (azul) y función de adaptación (rojo)

### **4. CÁLCULO DE FUNCIONES DE DESEMPEÑO PARA MODELOS DE PROCESO**

Los objetivos de desempeño, son especificaciones que se dan para el diseño de un sistema de control, y en general hacen referencia a:

- Rechazo a perturbaciones: lograr que el sistema funcione de manera adecuada, aún cuando se presenten las perturbaciones en la planta.
- Rechazo al ruido: asegurar que el sistema de control sea capaz de asimilar el ruido que normalmente se puede presentar en los instrumentos de medida.
- Error de estado estacionario: determinar un valor máximo de error entre lo que se desea y lo que se obtiene.

Estas condiciones pueden ser representadas como un bloque de incertidumbre adicional que se introduce a la planta generalizada, expresado por medio de una función (de peso) de desempeño, que para la herramienta es:

<sup>1.</sup> Las notas de pie de página deberán estar en la página donde se citan. Letra Times New Roman de 8 puntos

$$
Wp(s) = \frac{s/M + \omega_B}{s + \omega_B A} \tag{6}
$$

Donde:

 $\omega_{\rm B}$ : Frecuencia de ancho de banda

*M*: Amplificación de alta frecuencia

*A* : Error máximo en estado estacionario

Como ejemplo, considérese la función de desempeño  $s + 0.0005$  $Wp(s) = \frac{0.02s + 0.1}{s + 0.0005}$ , su grafica se muestra en la figura 8.

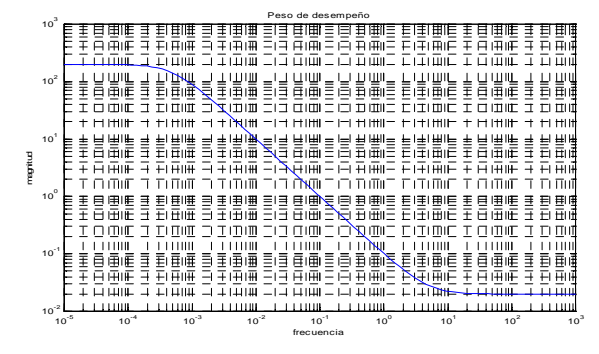

Figura 8. Función de peso de desempeño para un ejemplo

Mediante el botón "*Peso de Desempeño*", se despliega una ventana de diálogo (figura 9) que le permite al diseñador modificar los tres valores de la función de peso (<sup>ω</sup>*B*, *M*, *A*), calcular las funciones de transferencia correspondientes y graficarlas.

|                 | <b>Valones</b>                                                                                                    |  |
|-----------------|----------------------------------------------------------------------------------------------------|--|
| $S+W_{\beta}+A$ | Rango de Frecuencia<br>M. Angéficacion de Alta facuencia<br>W  Frecuencia de Ancho de Banda<br>A: Error de Estado estacionario |  |
| Guardar como:   | Funcion de Peto de Detemperio                                                                                                  |  |

Figura 9. Ventana para el cálculo de funciones de peso de desempeño

### **5. PLANTA GENERALIZADA**

Para el diseño de controladores *H*∞, es necesario representar el proceso mediante el diagrama de bloques de la configuración general de control [5], como se muestra en la figura 10. Los tres bloques que se representan son:

- Un bloque perturbación ∆: matriz diagonal, que incluye perturbaciones relacionadas con sensores, actuadores, cambios en los puntos de operación y desempeño.
- Un bloque planta generalizada *P*: modelo nominal en lazo abierto incluyendo los pesos obtenidos anteriormente.
- Un bloque Controlador *K*, que es el que se desea encontrar.

La planta generalizada se obtiene a partir de la interconexión entre el modelo nominal de la planta, el peso de incertidumbre y el peso de desempeño que se han calculado previamente. Ello se realiza con la herramienta, por medio de una ventana de diálogo denominada "*Interconexión*" (fig.11), que se despliega oprimiendo el respectivo botón.

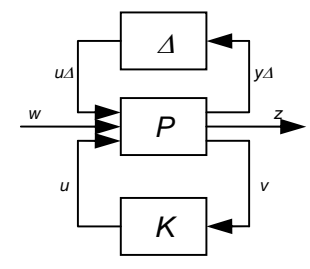

Figura 10. Esquema de la configuración general de control

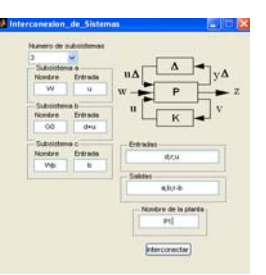

Figura 11. Ventana de diálogo para la interconexión

La planta generalizada es uno de los datos de entrada para las rutinas de diseño (síntesis) de controladores robustos. La ventana *Interconexión*, le permitirá al usuario obtener plantas generalizadas a partir de las etiquetas de sistemas, entradas y salidas, de la siguiente manera:

En la etiqueta *Nombre de los sistemas*, que se encuentra a la izquierda de la pantalla, existe un menú, donde se cargan las variables que representan los subsistemas. El usuario deberá seleccionar los sistemas que desea interconectar escribiéndolos en las casillas que se encuentran a la derecha del menú.

De igual manera, en la etiqueta *Variables de entrada*, que se encuentra a la izquierda de la ventana, justo debajo de la anterior, existe un menú, donde se cargan las variables que representan las entradas al sistema. El usuario deberá seleccionar las entradas que corresponden a cada subsistema escribiéndolas en las casillas que se encuentran a la derecha del menú. Estas incluyen: la referencia, la señal de control y la incertidumbre. Los nombres de las variables de entrada son asignadas por el diseñador de acuerdo con la configuración general de control.

Otra etiqueta tiene que ver con las *Variables de salida*, que describe las salidas de la interconexión, se incluyen: la respuesta del sistema, la salida al controlador y la salida al bloque de incertidumbre.

La parte inferior, muestra unas casillas que corresponden a las *variables de entrada de cada sistema*. Si por ejemplo, el nombre del sistema es *G,* entonces la variable debe llamarse *entrada\_a\_G*. De igual manera, la parte inferior derecha, muestra unas casillas que corresponden a las *variables de salida* de cada sistema.

Finalmente, en el extremo inferior derecho se encuentra una casilla que le permite al diseñador asignar el nombre con el cuál desea guardar la planta generalizada, para el posterior diseño del controlador.

## **6. DISEÑO DE CONTROLADORES ROBUSTOS Y SÍNTESIS** <sup>µ</sup>

Existen diversos métodos para la obtención de controladores robustos, entre los más usados se encuentran:

- Controladores óptimos y subóptimos *H*∞.
- Solución de las ecuaciones algebraicas de Riccati.
- Controladores a partir de arreglos de Desigualdades Lineales Matriciales (LMI).

Estos métodos trabajan sobre la planta escrita en términos de la configuración general de control mostrada en la fig. 10, donde el modelo nominal *N* es la *Transformación Lineal Fraccional* [1] *Inferior* de *P* y *K* definida como:

$$
N = F1(P, K) = P11 + P12K (I - P22K)-1 P21 (7)
$$

De esta manera se obtiene la estructura *N*∆ mostrada en la figura 12, la cual es utilizada para el análisis de desempeño robusto (*RP*).

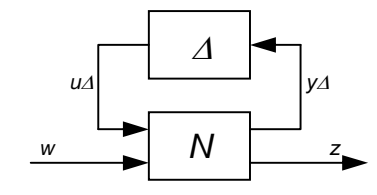

Figura 12. Estructura *N*∆ para análisis de desempeño robusto

De manera similar, la función de transferencia de la incertidumbre en lazo cerrado de *w* a *z*, es *z = Fw*, y es la *Transformación Lineal Fraccional Superior* de *N* y <sup>∆</sup> definida como:

$$
F = F_u(N, \Delta) = N_{22} + N_{21} \Delta (I - N_{11} \Delta)^{-1} N_{12}
$$

Para analizar la estabilidad robusta de *F*, se reorganiza el sistema, en una estructura *M*<sup>∆</sup> (figura 13), donde *M = N11* es la función de transferencia de las salidas a las entradas de perturbación.

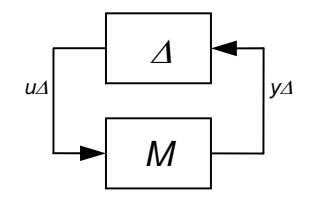

Figura 13. Estructura *M*∆ para análisis de estabilidad robusta

El objetivo ahora es probar los tres tipos de controladores enunciados y evaluar la robustez (estabilidad y

\_\_\_\_\_\_\_\_\_\_\_\_\_\_\_\_\_\_\_\_\_\_\_\_\_\_\_\_

desempeño) del sistema en lazo cerrado por medio del *valor singular estructurado* <sup>µ</sup>. [6]

La ventana de diálogo para el diseño del controlador se carga a través del botón "*Síntesis* µ" de la herramienta (fig. 14). Una vez seleccionado el método de diseño, se activa un panel que permite ingresar el número de variables de entrada y el número de variables controladas del sistema.

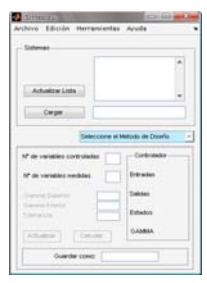

Figura 14. Ventana para síntesis de controladores robustos.

El panel calcula el controlador *K*, y adicional a ello, para los tres métodos de diseño, con el botón "*análisis*", del menú herramientas, se despliega una ventana (fig. 15), que calcula la transformación lineal fraccional de la figura 12, entre la planta y las perturbaciones, y permite generar graficas del valor singular estructurado para el desempeño robusto (RP), la estabilidad robusta (RS) y el desempeño nominal (NP).

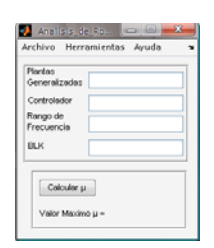

Figura 15. Panel de análisis de robustez.

Por ejemplo, un controlador LMI para un sistema de primer orden es:

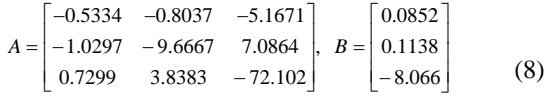

 $C = \begin{bmatrix} 0.1979 & 0.3981 & -16.5553 \end{bmatrix}$ ,  $D = 0$ 

Los valores del valor singular estructurado  $\mu$  para desempeño robusto (RP), estabilidad robusta (RS) y desempeño nominal (NP) se muestran en la figura 16. *u*<sup>∆</sup> *<sup>y</sup>*<sup>∆</sup>

<sup>1.</sup> Las notas de pie de página deberán estar en la página donde se citan. Letra Times New Roman de 8 puntos

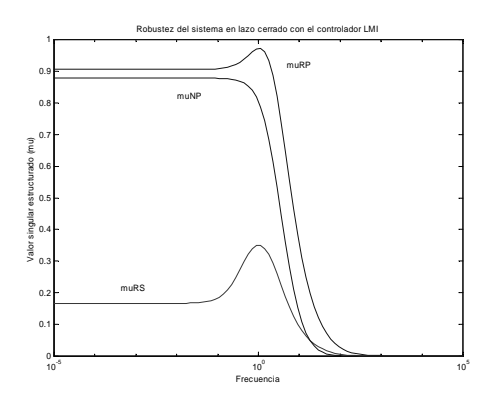

Figura 16. µ para *NP*, *RS*, y *RP* (controlador LMI) **7. OTRAS UTILIDADES** 

Debido a que en muchas de las aplicaciones de control multivariable se trabaja con procesos de alto orden, se desarrolló una ventana de diálogo que se despliega oprimiendo el botón "*Reducción*" (fig. 17), esta pantalla, está orientada a realizar la reducción de orden por algunos métodos tradicionales como la residualización, el truncamiento y la optimización de Hankel [7], de modo que se facilitan considerablemente los pasos de diseño ya expuestos.

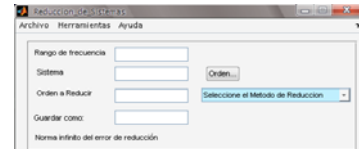

Figura 17. Ventana para la reducción de orden de sistemas.

# **8. CONCLUSIONES**

En los últimos años, la Teoría de Control Robusto ha demostrado su eficacia en el estudio y control de sistemas sometidos a incertidumbre en sus parámetros. Sin embargo, el proceso de diseño de controladores robustos para tales sistemas, puede ser una tarea difícil.

Un usuario inexperto en el tema del Control Robusto puede llegar a tener dificultad cuando utiliza los comandos del *Robust Control Toolbox de Matlab*® . Con esta herramienta, el usuario obvia la necesidad de entender la sintaxis de los diferentes comandos, por que se limita a introducir los datos que le solicita cada ventana de dialogo.

Es posible hallar el error relativo entre un modelo nominal y una variedad de modelos inciertos de un proceso. La ventana de diálogo "*Perturbaciones*", determina ese error relativo máximo, indispensable para la determinación de incertidumbre en el proceso. El peso de incertidumbre se representa como una función de transferencia, que se obtiene con la ventana de dialogo "*Peso de Incertidumbre*". Este módulo se puede utilizar incluso para otros problemas que no estén relacionados propiamente con el diseño de controladores.

Con el módulo "*Peso de Desempeño*", se obtiene una función que cumple con unas características que

garantizan el desempeño de un sistema de control, y tienen que ver con el rechazo a perturbaciones, el rechazo al ruido y la determinación de un valor máximo de error de estado estacionario entre lo que se desea y lo que se obtiene.

La configuración general de control involucra una función de incertidumbre paramétrica, el controlador y la planta generalizada. Encontrar la planta generalizada mediante el uso de comandos, es una tarea compleja. Con el módulo "*interconexión*", se hace más simple.

La ventana de dialogo "*síntesis*  $\mu$ ", sirve para obtener controladores robustos por tres métodos diferentes, tomando como base la planta generalizada. Además, permite realizar el *análisis de robustez*, a través del valor singular estructurado.

Dado que los controladores robustos de alto orden son de difícil implementación, la ventana de dialogo "*Reducción*" permite disminuir el orden del controlador diseñado, o de cualquier sistema dinámico, por los métodos tradicionales de la residualización, el truncamiento y la optimización de "Hankel"

### **9.BIBLIOGRAFÍA**

- [1] Skogestad Sigurd and Postlethwaite Ian. *Multivariable Feedback Control: Analysis and Design*. John Wiley & sons, Chichester (UK) 2005. pp. 335.
- [2] Turner M. and Bates D. *Mathematical Methods for Robust and Nonlinear Control: EPSRC Summer School (Lecture Notes in Control and Information Sciences)*. 1 Edition. 2007. Springer. pp. 123-132.
- [3] Mackenroth Uwe. *Robust Control Systems Theory and case studies*, Springer Lübeck (Germany), 2004. pp 252.
- [4] Chen Chi-Tsong. *Linear System Theory and Design. Third edition*. Oxford university press, inc. New York 1999.pp 11.
- [5] Gu D., Petkov P. and Konstantinov M. *Robust Control Desing with Matlab .*Springer Glasgow (UK), 2005. pp 75.
- [6] Zhuo Kemin. *Essentials of Robust Control*. Prentice Hall, New Jersey 1998. pp. 187.
- [7] Dullerud Geir, Paganini Fernando. *A course in Robust Control Theory: a convex approach*. Springer-Verlag, New York 2005. pp.137-166.
- [8] Baeyens Lázaro Enrique, Herreros López Alberto. *Control Robusto*. Departamento de ingeniería de sistemas y automática universidad de Valladolid. Valladolid 1999.
- [9] Balas Gary j, Doyle John c, Glover Keith, Packard Andy, Smith Roy. µ*-analysis and synthesis toolbox. 1998*.
- [10] Doyle J. C. "Lecture Notes on Advanced in Multivariable Control". ONR Honeywell Workshop. Minneapolis, 1984.
- [11] Doyle, J. C. Analysis of Feedback Systems with Structured Uncertainty. IEEE Proc. Vol. 129. pt. D, No. 6, 1982.
- [12] Doyle, J. C., Stein G., "Multivariable Feedback Design: Concepts for a Classical/Modern Synthesis". *IEEE Transactions on Automatic Control*. Vol. 26, 1981.
- [13] Glover K. All Optimal Hankel Norm Approximations of Linear Multivariable Systems and Their L<sup>∞</sup> Error Bounds. Internat. Journal of Control. Vol. 39, 1984.